## 知 iMC EIA 组件加载失败处理方法

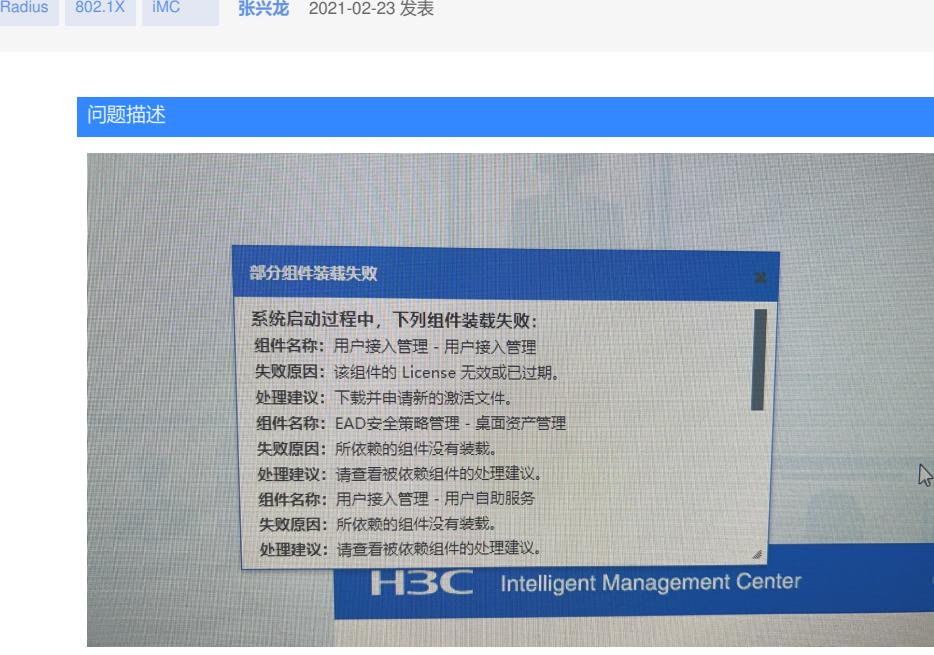

故障如上图所示

解决方法

、确保EIA组件正常部署

、确保EIA组件授权正常,没有过期

、如果不是上面两种,检查下/iMC/client/license/文件下是否有license\_t.txt文件,如果此文件损坏或

丢失,重启jserver后会出现EIA无法加载

、如果丢失,能找到备份文件拷贝回去,重启jserver

、找不到license\_t.txt文件或者损坏后没有备份,dbman备份数据库,然后去部署重装EIA,重装后再

恢复数据